ミ<br>子ども食堂検索アプリ『タベレル(tabelel)』

☆アプリの取り方 ①QRコードを読み取

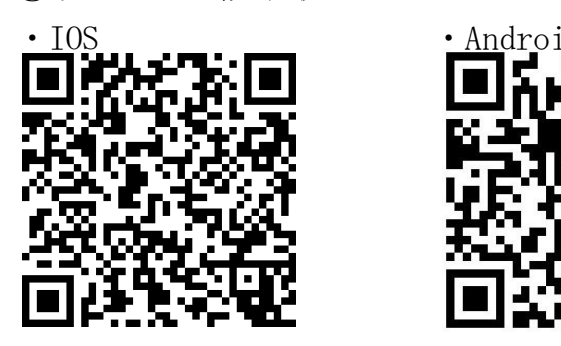

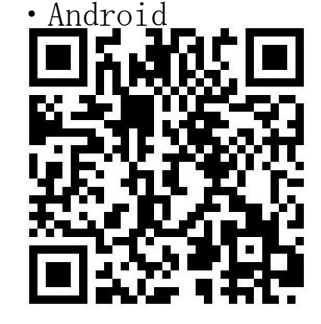

☆登録方法 とうろくほうほう

①スタートボタンを押 お す ②今すぐサインアップを押 ぉ<br>押す

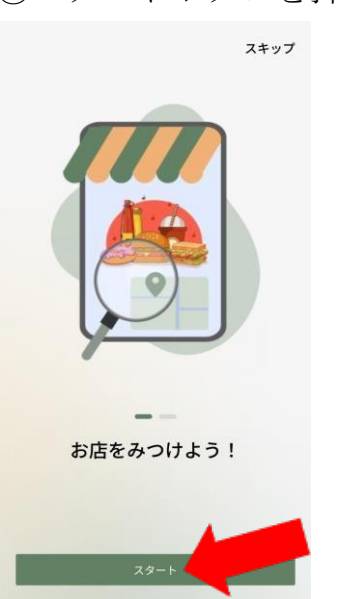

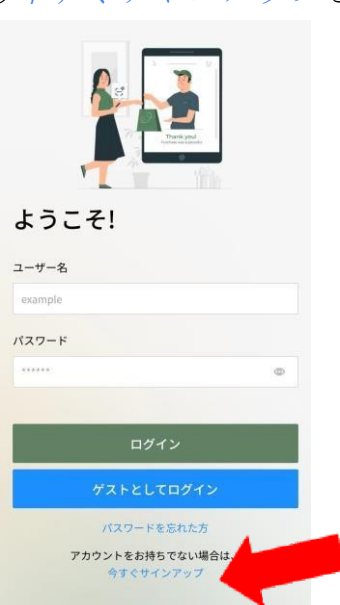

れる

 $^\circledR$ 

登録 ← ログイン画面に戻る

る ②入 手 にゅうしゅ ボタンを押 お す く戻る 子ども食堂  $\overline{\mathscr{L}}$ S H  $\otimes$  $\begin{tabular}{|c|c|} \hline \textbf{0} & \textbf{0} \\ \hline \textbf{0} & \textbf{0} \\ \hline \textbf{0} & \textbf{0} \\ \hline \textbf{0} & \textbf{0} \\ \hline \textbf{0} & \textbf{0} \\ \hline \textbf{0} & \textbf{0} \\ \hline \textbf{0} & \textbf{0} \\ \hline \textbf{0} & \textbf{0} \\ \hline \textbf{0} & \textbf{0} \\ \hline \textbf{0} & \textbf{0} \\ \hline \textbf{0} & \textbf{0} \\ \hline \textbf{0} & \textbf{0} \\ \hline \$  $4+$  $\mathbb{E}$ 業種別部会  $\omega$ 数窗 树 。<br>5気に入りの子 …<br>近くのお店を検索  $\lambda$ 特流  $\frac{1}{2}$  ,  $\frac{1}{2}$ **ATHAMON** 

― しんきとうろく かくこうもく にゅうりょく<br>⑤新規登録の各項目に 入 力

 $\mathfrak{g}_1$ 

example メールアドレス example@gmail.com 電話番号 (でんわばんごう) 09012345678 ・パスワード  $......$ 

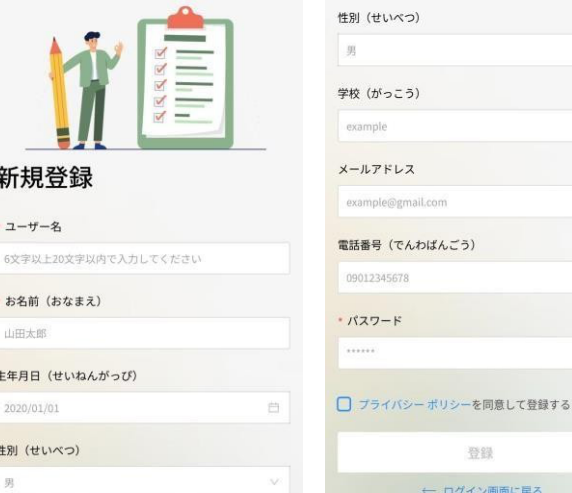

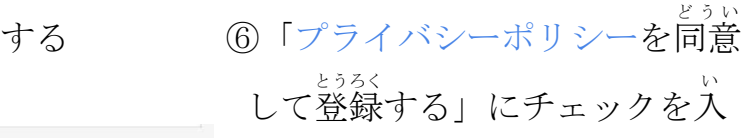

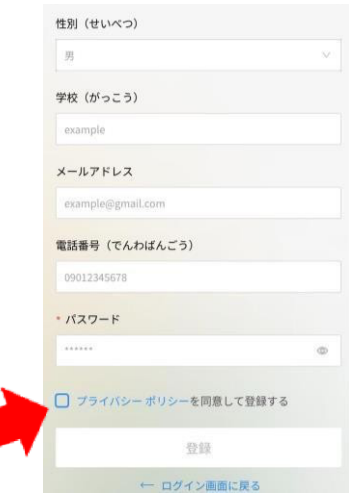

⑦登録 とうろく ボタンを押 お

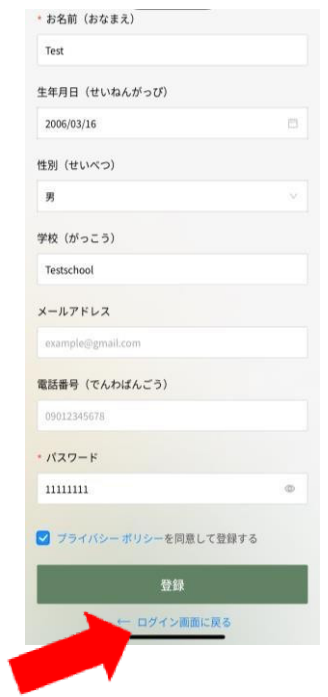

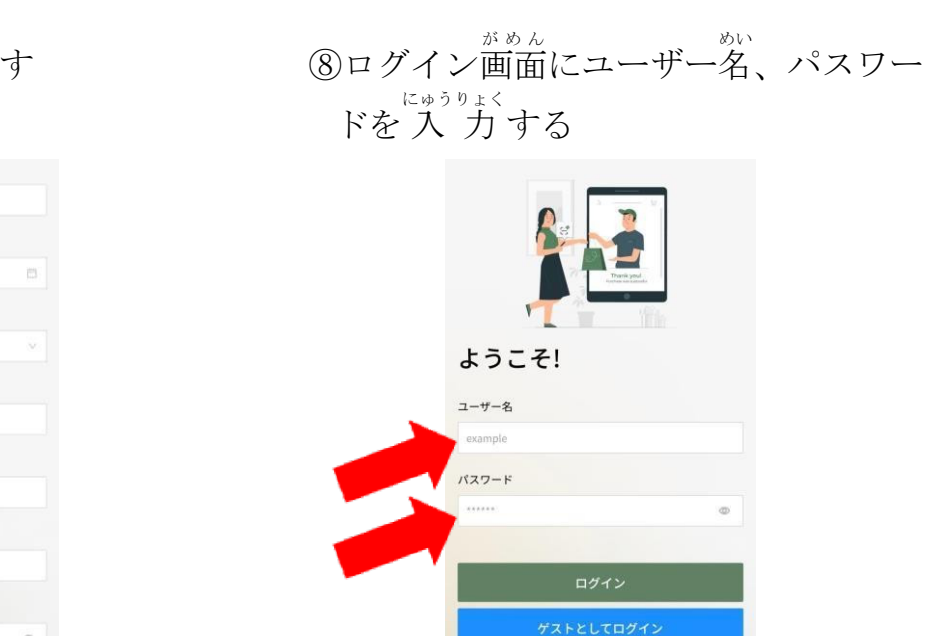

パスワードを忘れた方 アカウントをお持ちでない場合は、 今すぐサインアップ

## ⑨ログインボタンを押 お

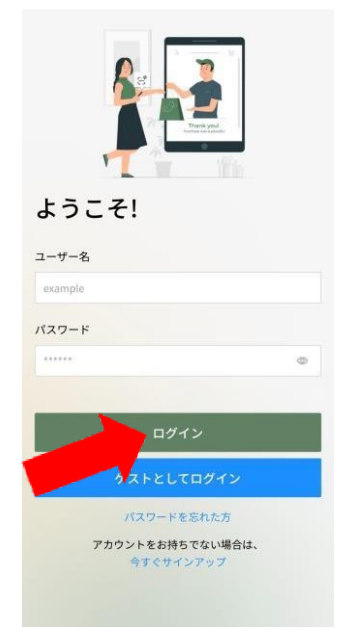

## す <sup>いちじょうほう しょう きょか</sup>する

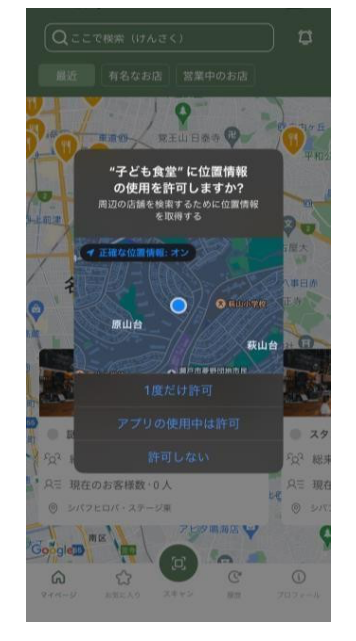